# **Aktivieren von Leistungsmerkmalen**

## **Standard**

In der Betriebsart **Standard** sind folgende Leistungsmerkmale möglich: Die Fahreigenschaft der Lok lässt sich mit dem Beschleunigungsschalter in vier Stufen einstellen. In der Lok angeschlossene Zusatzgeräte können mit dem Schalter **F1** und der Taste **F2** ein- oder ausgeschaltet werden. Durch das Drücken auf **Automatik** wird die Automatikfahrt aktiviert.

Zum Fahren mit einer anderen Lok stellen Sie mit den Tasten **Up/Down** deren Lokadresse ein. Die Adresse muss mit der Taste **Quittung** bestätigt werden, worauf die rote Quittungslampe leuchtet. Jetzt können Sie diese Lok steuern, die vorherige schaltet kurz darauf in den Parkmodus (s. Kap. 4.4).

Mit dem Stufenschalter **Beschleunigung** wird das Anfahr- und Bremsverhalten der Lok in 4 Stufen eingestellt. Bei Stufe 1 fährt die Lok stark verzögert an und bremst stark verzögert ab. Bei Stufe 4, der größten Beschleunigung, reagiert die Lok sehr direkt auf die Bewegungen des Geschwindigkeitsreglers. Die Stellungen 2 und 3 sind entsprechend abgestuft.

### **Rangierbetrieb**

Durch Umschalten auf **Rangieren** wird die Maximalgeschwindigkeit der Lok auf etwa 40% begrenzt. Der Geschwindigkeitsregler reagiert feinfühliger. **Achtung!** In dieser Betriebsart durchfährt die Lok alle auf Halt gestellten Gleisabschnitte (Signal auf rot) ohne automatisches Anhalten! Dies wird durch das Blinken im Display signalisiert. Der Vorteil liegt darin, dass Rangierfahrten beliebig durchgeführt werden können, ohne dass alle diversen, zu durchfahrenden Signale auf grün gestellt werden müssen. **Automatikfahrt** und **Doppeltraktion** sind bei Rangierbetrieb nicht möglich.

### **Doppeltraktion, Doppeltraktion invers**

In Stellung **Doppeltraktion** erscheint im Display, auf den beiden vorderen Stellen blinkend, eine weitere Lokadresse. Diese kann mit **Up/Down** verändert und mit **Quittung** bestätigt werden. Die Quittungslampe leuchtet und die beiden Loks reagieren - erste Lokadresse hinten, zweite Lokadresse vorne auf dem Display gemeinsam auf alle Betätigungen des Handreglers. Die Daten für Geschwindigkeit, Fahrtrichtung, Beschleunigungsstufe, F1, F2 und Automatik-Fahrt werden an beide Loks gleichzeitig gesendet.

Durch Zurückdrehen des Betriebsartenschalters auf **Rangieren** oder **Standard** wird die zweite Lok wieder abgeschaltet.

Es kann vorkommen, dass zwei Loks (beispielsweise zwei V218 Dieselloks) in Doppeltraktion betrieben werden sollen, diese jedoch bei Vorwärtsfahrt in entgegen gesetzter Richtung auf dem Gleis stehen. Beide Loks, in Doppeltraktion gekuppelt, würden entweder aufeinander zu- oder voneinander wegfahren. Um in diesem Fall nicht eine Lok umdrehen zu müssen, verwenden Sie die Betriebsart **Doppeltraktion invers.** Die Fahrtrichtung der zweiten Lok wird dabei gegenüber der ersten jeweils umgedreht, alle anderen Einstellungen bleiben gleich.

Beim Einfahren eines Doppeltraktionsgespannes in einen Halteabschnitt beginnt die vordere Lok früher zu bremsen. Folglich muss die hintere den Bremsvorgang etwas schneller durchführen, damit beide Loks gleichzeitig zum Stehen kommen. Dies können Sie durch die Wahl geeigneter Bremsweglängen (s. Kap. 5.6) näherungsweise erreichen. Bei zwei gleichen Loks beispielsweise, würde bei der hinteren der nächst kürzere Bremsweg eingestellt werden.

### **Automatikfahrt**

Soll die Lok mit der eingestellten Geschwindigkeit automatisch, ohne Handregler, von selbst weiterfahren, so muss die Taste **Automatik** betätigt werden. Das Display beginnt zu blinken, die Automatikfahrt wird sofort zum Decoder übertragen und versetzt die Lok in eine unabhängige Weiterfahrt. Die Geschwindigkeit, die Fahrtrichtung und der Betriebszustand angeschlossener Zusatzgeräte F1 und F2 werden im Decoder gespeichert, sodass auch nach einer Stromunterbrechung auf dem Gleis die Automatikfahrt von selbst wieder aufgenommen wird.

Die Automatikfahrt wird beendet, wenn man per Handregler diese Lok adressiert. Gleiches geschieht gleichzeitig bei allen Loks durch Drücken der Taste **RESET** an der Zentrale oder beim Einschalten der Anlage. Das automatische Reaktivieren einer früheren Automatikfahrt ist möglich (s. Kap. 4.1). Decoder mit jüngerer Software unterbrechen die Automatikfahrt nur. Das Reaktivieren ist hier durch Betätigen der Nothalt-Taste eines Handreglers und anschließend der **START** Taste möglich oder wenn die Lok kurz vom Gleisstrom getrennt wird.

Bei **Doppeltraktion** ist die Automatikfahrt ebenso möglich. Dabei wirken alle Handreglereinstellungen gleichzeitig auf beide Loks. Zum Beenden der Automatikfahrt einer Doppeltraktion stellen Sie zunächst die erste Lok im **Standard**-Betrieb ein, wobei Sie den Geschwindigkeitsregler in die Position bringen, dass die Lok in etwa mit der bisherigen Geschwindigkeit weiterfährt. Anschließend auf **Doppeltraktion** bzw. **Doppeltraktion invers** umstellen und die zweite Lok adressieren. Ab sofort ist die Automatikfahrt beendet, und beide Loks werden vom Handregler aus gesteuert.

## **Zusatzgeräte, Funktionen F1 und F2**

Mit dem Schalter **F1** kann ein, am Lokdecoder Anschluss "Funktion 1" betriebenes Gerät, ein- oder ausgeschaltet werden. Das Gerät könnte beispielsweise ein Dampfgenerator oder ein Geräuschmodul sein. Im Zustand "aus" zeigt der Schalter **F1** nach oben.

Mit der Taste F2 kann ein, am Lokdecoder Anschluss "Funktion 2" angeschaltetes Gerät, aktiviert werden. Dies könnte eine Lokpfeife sein, die ertönt, solange die Taste gedrückt ist. Wie im Kap. 5.6, Tastfunktion, beschrieben, kann durch Setzen dieser Grundeinstellung die Funktion der Taste geändert werden. Der Lokdecoder reagiert auf den Tastendruck nun so, dass der Ausgang F2 eingeschalten bleibt. Das Ausschalten erfolgt durch nochmaliges Drücken auf **F2**.

### **Grundeinstellungen am Lokdecoder**

Bei jedem Lokdecoder können individuell folgende Grundeinstellungen vorgenommen werden:

- Tastfunktion
- ♦ Automatisches Pfeifen (bei Wiederanfahrt aus Halteabschnitten)
- ♦ F2-Lichtfunktion für Spitzenlicht (ab Decoder-Softwarestand SW 40d)
- ♦ Motorschaltfrequenz 20 oder 40 Hz je nach Lok-Motor-Typ (32 und 65 Hz ab SW 40c)
- ♦ Brems-/Anhalteweges in Halteabschnitten vor roten Signalen/Blockstellen
- Elektrische Motorbremse
- Verdrahtungsvarianten für Licht und Zusatzfunktionen
- Zwei- oder Dreileitersystem
- Zusatzfunktion1-Automatik (ab Decoder-Softwarestand SW32)
- ♦ Verlängerung Motoranfahrimpuls (ab Decoder-Softwarestand SW 40c)
- ♦ Verlängerung Anhalteweg (ab Decoder-Softwarestand SW34\_629)

Diese Grundeinstellungen werden im Lokdecoder als Zahlenkombinationen dauerhaft gespeichert und bleiben auch nach Stromausfall erhalten. Sie sind in drei Bereiche eingeteilt: Parameter 2a, 2b und 2c. Schlagen Sie dazu den Anhang 9.2 "Parameter 2 Einstellung" auf.

Der Betriebsartenschalter wird auf **Grundeinstellungen** gestellt. Manche Bedienelemente des Handreglers bekommen dann vorübergehend andere Funktionen: So treffen Sie mit dem Schalter für die Zusatzfunktion **F1**, mit dem Beschleunigungsschalter und mit den **Up/Down** -Tasten die Parameterauswahl.

#### **Hinweis:**

Die durchgeführten Einstellungen 2a, 2b oder 2c werden jeweils erst nach dem Betätigen der Quittungstaste in ihrer Gesamtheit zum Decoder übertragen. Deshalb müssen, auch wenn später nur eine einzelne Einstellung geändert werden soll, alle anderen Einstellungen der entsprechenden Parametergruppe 2a, 2b oder 2c ebenfalls berücksichtigt, also wunschgemäß vorgenommen werden. Beim Einstellen der Parameter 2c werden die Parameter 2b automatisch zurückgesetzt (Ursprungswert **40**). Deshalb muss nach der Einstellung der Parameter 2c bei Bedarf die Einstellung der Parameter 2b erneut vorgenommen werden. Es hat sich als zweckmäßig erweisen, sich die Grundeinstellungen jeder Lok in einer Einstellungstabelle (s. Anhang 9.5) zu notieren. Sollte unvorhergesehener weise ein Datenverlust auftreten, kann schnell und unkompliziert eine Decoderneuprogrammierung vorgenommen werden.

Als erstes werden die Einstellungen der Parameter 2c vorgenommen. Hier legen Sie fest, welches Gleissystem, Zwei- oder Dreileiter, vorliegt und in welcher Anschlussart die Loklampen betrieben werden. Dazu schalten Sie den Schalter **F1** ein (nach unten). Das Display zeigt rechts die Lokadresse, die Zahl davor kann durch **Up/Down** zwischen **0** und **7** und die Zahl ganz links durch den Beschleunigungsschalter zwischen **4** und **7** eingestellt werden.

Suchen Sie sich die zwei zutreffenden Zeilen, eine in der oberen, eine in der unteren Hälfte aus der Tabelle bei Parameter 2c (Anhang 9.2) aus. Stellen Sie am Display die beiden vorderen Stellen dazu entsprechend ein und quittieren Sie mit der Taste **Quittung**. Die Einstellungen werden gemeinsam zum Lokdecoder übertragen und gespeichert. Mit der Übertragung der Parameter 2c werden im Decoder die Parameter 2b immer auf **4 0** (siehe Tabelle) zurückgesetzt, sodass nach 2c die Einstellung der Parameter 2b vorgenommen werden muss.

#### Tastfunktion

#### (Anhang 9.2, Zeile 2, 4, 6, 8)

Der Decoderanschluss für **F2** reagiert normalerweise auf die Taste **F2** solange sie gedrückt ist. Bei aktivierter Tastfunktion bleibt der Anschluss nach dem Loslassen der Taste eingeschaltet. Nochmaliges Drücken schaltet wieder aus.

#### Automatik-Pfeifen

(Anhang 9.2, Zeile 3, 7) Hier können Sie, bei eingebauter Lokpfeife, automatisches Pfeifen aktivieren, sodass vor jeder Wiederanfahrt aus einem Anhalteabschnitt kurz die Lokpfeife ertönt.

#### F2-Lichtfunktion (ab SW 40d)

#### (Anhang 9.2, Zeile 4, 8)

Diese Funktion wurde implementiert, um beim Eco-Decoder unter Zuhilfenahme des F2Anschlusses das Spitzenlicht automatisch von der Fahrtrichtung abhängig steuern zu können. Ist die Funktion aktiviert, bleiben die F2-Funktion (Taste F2), die Tastfunktion und das Automatikpfeifen deaktiviert.

#### Motorschaltfrequenz

#### (Anhang 9.2, Zeile 1 bis 8)

Die Beschaffenheit von Motor und Getriebe der Loks führen zu unterschiedlichen Fahreigenschaften, die durch die Wahl der Motorschaltfrequenz beeinflusst werden können. Normalerweise wird der Motor mit der Schaltfrequenz **20** betrieben. Entsprechend ergeben sich daraus der Motorklang und seine Dreheigenschaften. Alternativ steht die Einstellung der höheren Frequenz **40** zur Verfügung. Welche Frequenz für eine Lok besser ist, muss im Einzelfall getestet werden.

Ab SW 40c Erhöhung der Schaltfrequenzen auf **32** und **65** Hz.

#### Motor-Anfahrimpuls (ab SW 40c)

#### (Anhang 9.2, Zeile 17 – 20)

Anstelle der früheren Einstellmöglichkeit des Anschlusses der Zusatzfunktion 2, Decoderplus oder Decoderminus, kann ab SW 40c hier eine Verlängerung des Motoranfahrimpulses aktiviert werden. Für Loks, die bei den Fahrstufen 1 oder 2 gerade noch nicht losfahren, kann die Fahrstufe 1 um 100% und die Fahrstufe 2 um 50% erhöht werden. Für Loks, deren Motor erst ab Fahrstufe 3 anfährt, kann die Einstellung entfallen, da sie dort leider keine Wirkung zeigt.

Bremsweg in Anhalteabschnitten

#### (Anhang 9.2, Zeile 9 – 12)

Mit dem Stufenschalter **Beschleunigung** kann grob die Länge des Bremsweges der Lok bei Einfahrt in einen auf **HALT** geschalteten Gleisabschnitt eingestellt werden. Stufe **0** bedeutet kürzester Weg, Stufe **3** längster. Die Stufen **1** und **2** liegen entsprechend dazwischen. Der Lokdecoder berechnet die Bremsverzögerung so, dass sich unabhängig von der Geschwindigkeit immer in etwa der gleiche Bremsweg ergibt. Die Berechnung des Bremsweges erfolgt allerdings rein theoretisch, sodass sich in der Praxis, abhängig von Lok, Motortyp und Getriebetyp sehr unterschiedliche Bremswege ergeben können, die auch bei verschiedenen Geschwindigkeiten variieren. In jedem Fall sollte hier individuell getestet werden, damit bei allen Geschwindigkeiten ein sichers Anhalten im Haltabschnitt gewährleistet ist.

#### (Anhang 9.2, Zeile 23, 24)

Ab Decodersoftware 34.629 und 40c (vgl. Kap. 7.3) können Sie die Länge der Bremswege kurz, mittel, lang und ausrollen um etwa 50% erhöhen. Dazu muss der entsprechende Parameter 2c gesetzt werden. Die Dauerlichtfunktion entfällt damit.

Im Anhang 9.4 wurde eine Beispieltabelle für Anhalteweglängen erstellt.

### Elektrische Motorbremse

#### (Anhang 9.2, Zeile 13, 14)

Standardmäßig werden die Motoranschlüsse im ausgeschalteten Zustand kurzgeschlossen, wobei durch das elektrische Abfließen des Magnetfeldes eine Bremswirkung entsteht. Diese Motorbremse kann auch ausgeschaltet werden. Ohne elektrische Bremswirkung erhält man, abhängig von der Beschaffenheit des Lokantriebes, ein längeres Ausrollen der Lok im Fahrbetrieb mit dem Handregler. Der Bremsweg in Halteabschnitten wird dabei nicht beeinflusst.

#### Verdrahtungsvarianten

#### (Anhang 9.2, Zeile 17 - 20 und 25 – 28)

Beim Decodereinbau müssen die Anschlüsse der Loklampen und der Zusatzgeräte **F1** und **F2** (F2 nur noch am Decoderplus ab SW 40c) in geeigneter Weise verdrahtet werden. Die vorgenommene Verdrahtung muss auch softwaremäßig im Decoder eingestellt werden. Mehrere Möglichkeiten sind in der Tabelle Parameter 2 aufgeführt. Eine ausführliche Beschreibung der Anschlussarten finden Sie im Kapitel 6, Decodereinbau.

Zwei- oder Dreileitersystem

#### (Anhang 9.2, Zeile 21, 22)

Die Zentrale C-Digital wird im Zustand Zweileitersystem ausgeliefert. Beim Zweileitersystem werden die Loks durch die beiden Schienenstränge rechts und links auf dem Gleis mit Fahrstrom versorgt. Entsprechend müssen auch alle Radsätze isoliert sein damit kein Kurzschluss entsteht. Die unterschiedlichen Spannungspotenziale der beiden Schienen, sowie die Fahrtrichtung, kann der Lokdecoder auswerten. So stellt er die tatsächliche Fahrtrichtung fest und erkennt, wenn sich die Lok auf ein rotes Signal zu bewegt.

Beim Dreileitersystem sind meist die beiden Schienenstränge elektrisch verbunden und man verwendet einen dritten Leiter in der Mitte (Mittelleiter) als zweiten Stromanschluss für den Fahrstrom. Die Loks greifen den Strom über die Räder rechts und links und mittels eines Schleifers ab. Das Umdrehen der Lok auf dem Gleis ist daher vom Decoder nicht erkennbar, weil die Stromanschlüsse für den Fahrstrom immer in gleicher Weise durch Schleifer und Räder abgenommen werden. Um dennoch ein Durchfahren roter Signale in Gegenrichtung zu ermöglichen, müssen die Anhalteabschnitte zusätzlich präpariert (siehe Abschnitt 3.4) und die Zentrale auf Dreileitersystem umgestellt werden.

#### Zusatzfunktion1-Automatik

#### (Anhang 9.2, Zeile 15, 16, ab SW32)

Standardmäßig wird die Zusatzfunktion1 vom Handregler durch den Schalter **F1** ein- bzw. ausgeschalten. Entsprechend reagiert das am Lokdekoder betriebene Zusatzgerät **F1**. Auch bei Automatikfahrt wird der aktuelle Schaltzustand übernommen. In vielen Dampfloks lässt sich ein Rauchgenerator als Zusatzgerät **F1** betreiben. Bei aktivierter Zusatzfunktion1-Automatik wird ein eingeschalteter Rauchgenerator automatisch ab geschalten, wenn sich die Lok vor einem roten Signal im Haltzustand befindet. Zeigt das Signal wieder grün und die Lok bekommt freie Fahrt, so schaltet sich der Rauchgenerator sofort wieder ein. Zwei bis drei Sekunden später kann die Lok wieder losfahren. Die Zusatzfunktion1-Automatik funktioniert bei Standard- und Rangierbetrieb, Doppeltraktion und Automatikfahrt. Voraussetzung dafür ist die Verdrahtung der Gleisanlage mit Haltabschnitten gemäß Abschnitt 3.

#### Beispiel für eine Einstellung der Parameter2

Betrachten wir als Beispiel eine Dampflok mit Lokadresse 38. Die Adresse ist am Handregler eingestellt. Begonnen wird mit der Einstellung der Parameter 2c. Der Betriebsartenschalter steht jetzt in Position Grundeinstellungen und der Schalter F1 zeigt nach unten ("ein"). Sie haben ein Zweileitersystem, die Loklämpchen sind mit einem Pol am Lokgehäuse, mit dem anderen jeweils am Decoder angeschlossen:

- ♦ **Up/Down** betätigen, bis die Stelle am Display **4** anzeigt (s. Zeile 21 bei Parameter 2c, Zweileitersystem)
- ♦ Beschleunigungsschalter drehen, bis die vorderste Stelle am Display **4** anzeigt (s. Zeile 25 bei Parameter 2c, Lampenanschluss am Lokgehäuse)

Das Display zeigt nun **4 4 3 8**. Jetzt **Quittung** betätigen, die rote Lampe am Handregler leuchtet, die Daten Parameter 2c wurden übertragen.

Nun die Parameter 2b einstellen mit elektrische Motorbremse AUS. An der Zusatzfunktion **F1** ist der Dampfgenerator angeschlossen, dessen anderer Pol am Lokgehäuse sitzt. An der Zusatzfunktion **F2** ist eine Lokpfeife angeschlossen, deren zweiter Stromanschluss mit dem Decoderplus verbunden ist:

- ♦ **Up/down** betätigen, bis die Stelle am Display **1** anzeigt (siehe Zeile 14 bei Parameter 2b, elektrische Motorbremse AUS)
- ♦ Beschleunigungsschalter drehen, bis die Stelle am Display **6** anzeigt (siehe Zeile 19 bei Parameter 2b, Anschluss ZusFkt1 am Lokgehäuse und ZusFkt2 am Decoderplus)

Das Display zeigt nun **6 1 3 8**. Jetzt **Quittung** betätigen, die rote Lampe am Handregler leuchtet erneut, die Daten Parameter 2b wurden übertragen.

Zur Einstellung der Parameter 2a wird jetzt der Schalter **F1** auf "aus" gestellt (zeigt nach oben). Wir wählen die Motorschaltfrequenz 40Hz und "Automatikpfeifen EIN". Es wird ein langer Anhalteweg eingestellt:

- ♦ **Up/down** betätigen, bis die Stelle am Display **6** anzeigt (siehe Zeile 7 bei Parameter 2a, Motorsteuerung 40Hz und Automatik-Pfeifen EIN)
- ♦ Beschleunigungsschalter drehen, bis die Stelle am Display **2** anzeigt (siehe Zeile 11 bei Parameter 2a, langer Anhalteweg)

Das Display zeigt nun **2 6 3 8**. Jetzt **Quittung** betätigen, die rote Lampe am Handregler leuchtet erneut, die Daten Parameter 2a wurden übertragen.

# **Parameter Einstellungen beim Lokdecoder**

Tabelle und Programmierhilfe zur Einstellung der Parameter2 beim Lokdecoder. Die hinterlegten Felder (8 8 8 8) stellen das Display des Handreglers dar. Die Tabelle ist in die drei Bereiche Parameter 2a, 2b und 2c unterteilt.

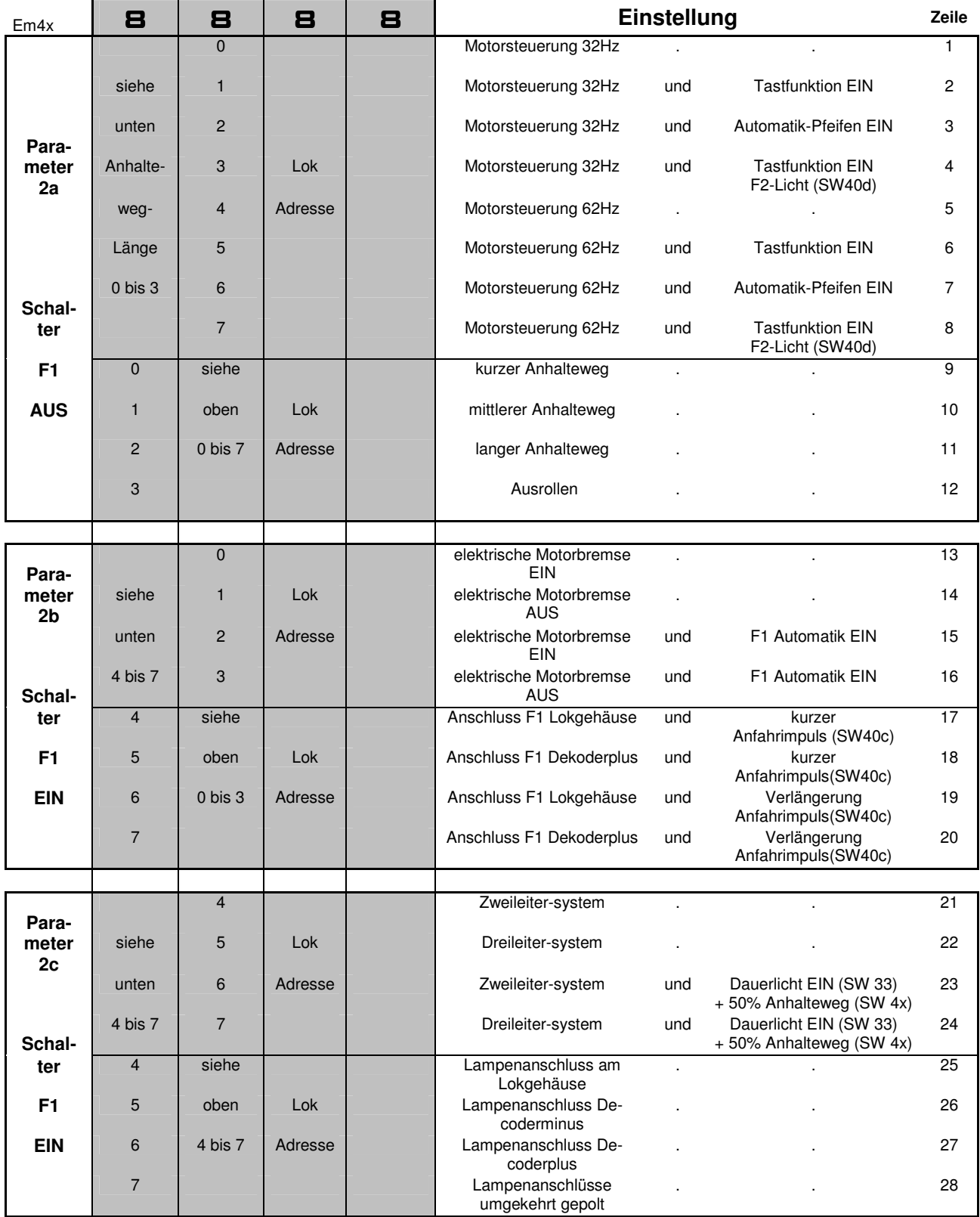

**Hinweis:** Das Einstellen der Parameter 2c stellt die Einstellungen bei 2b zurück!